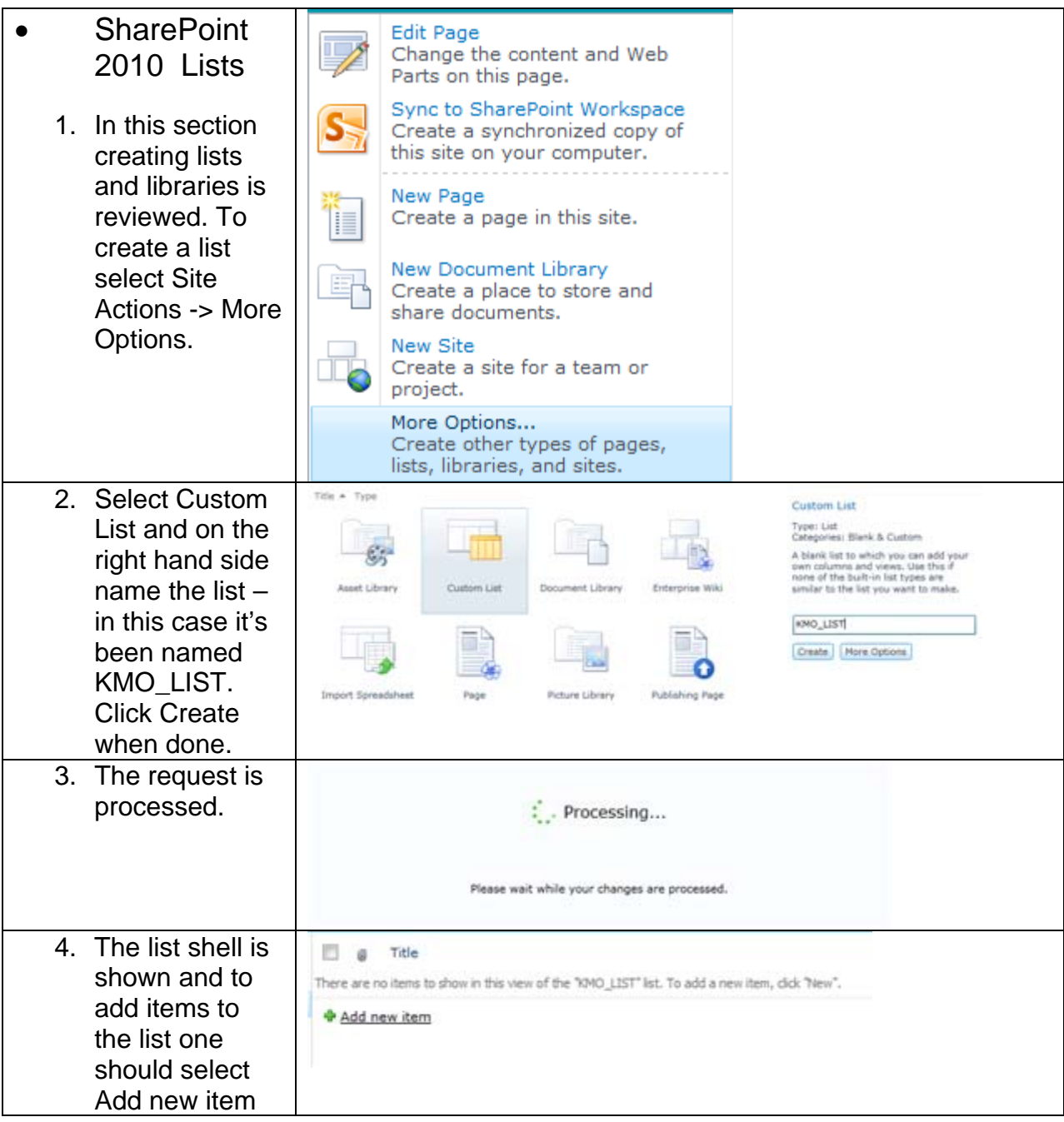

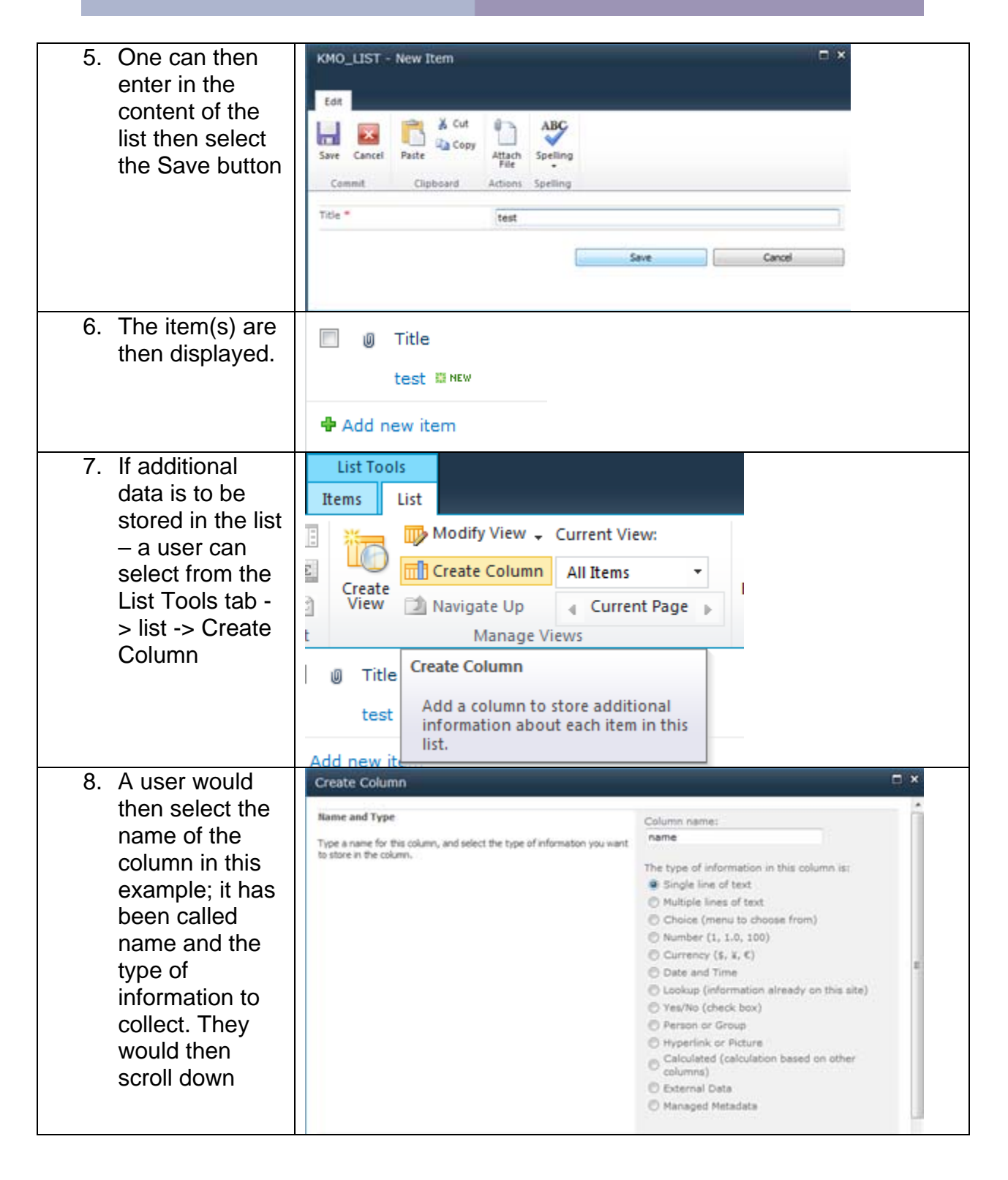

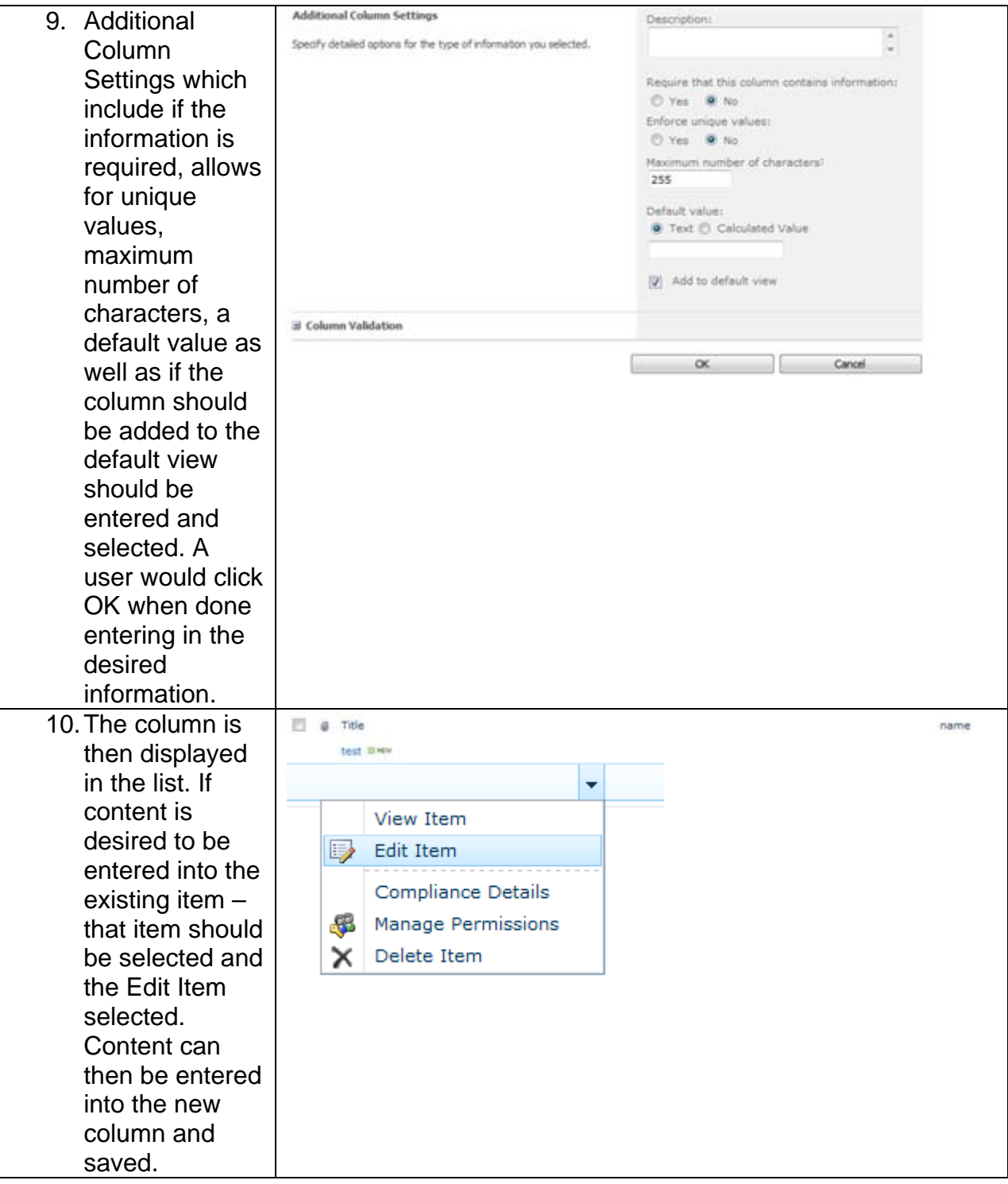

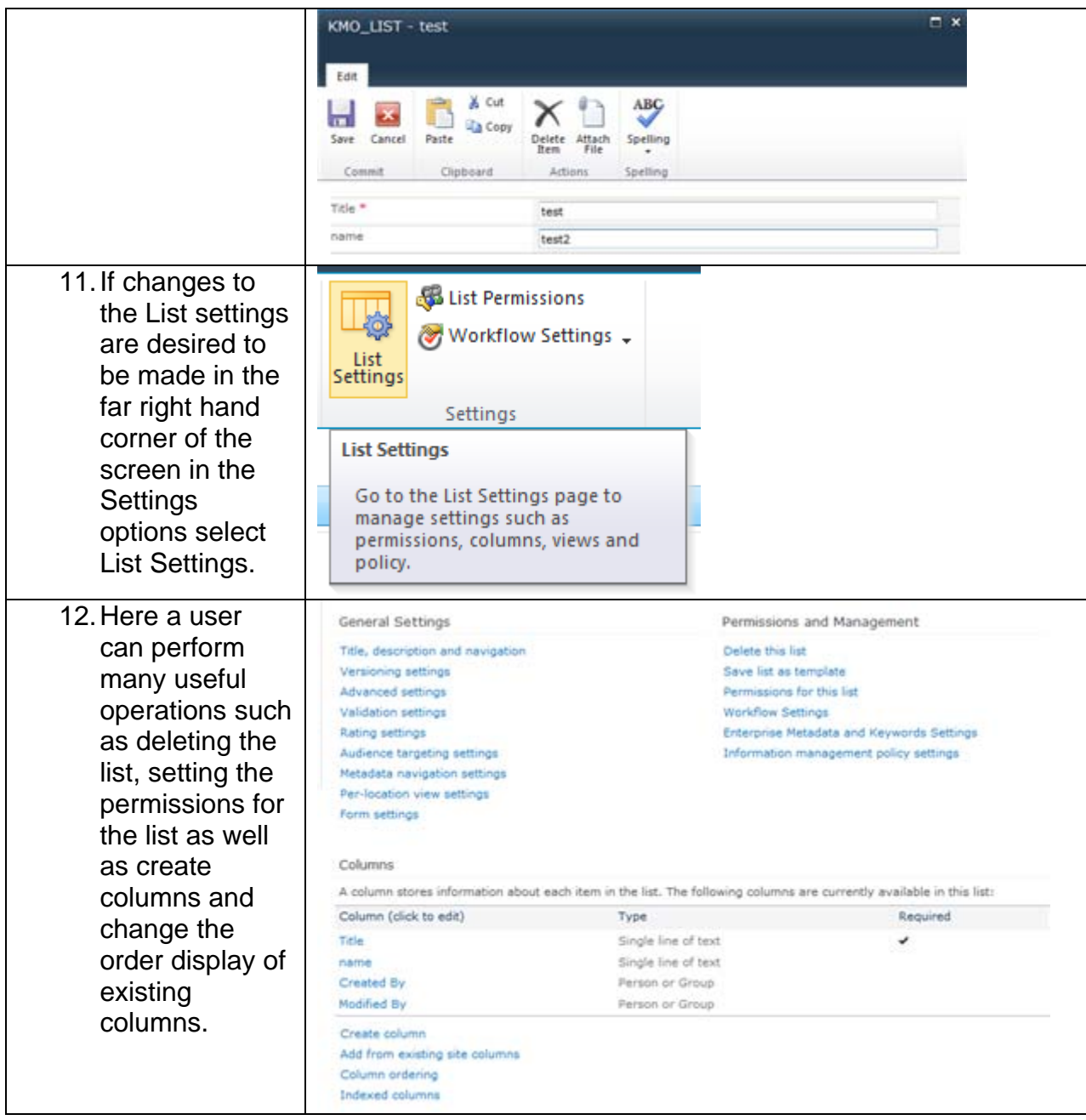

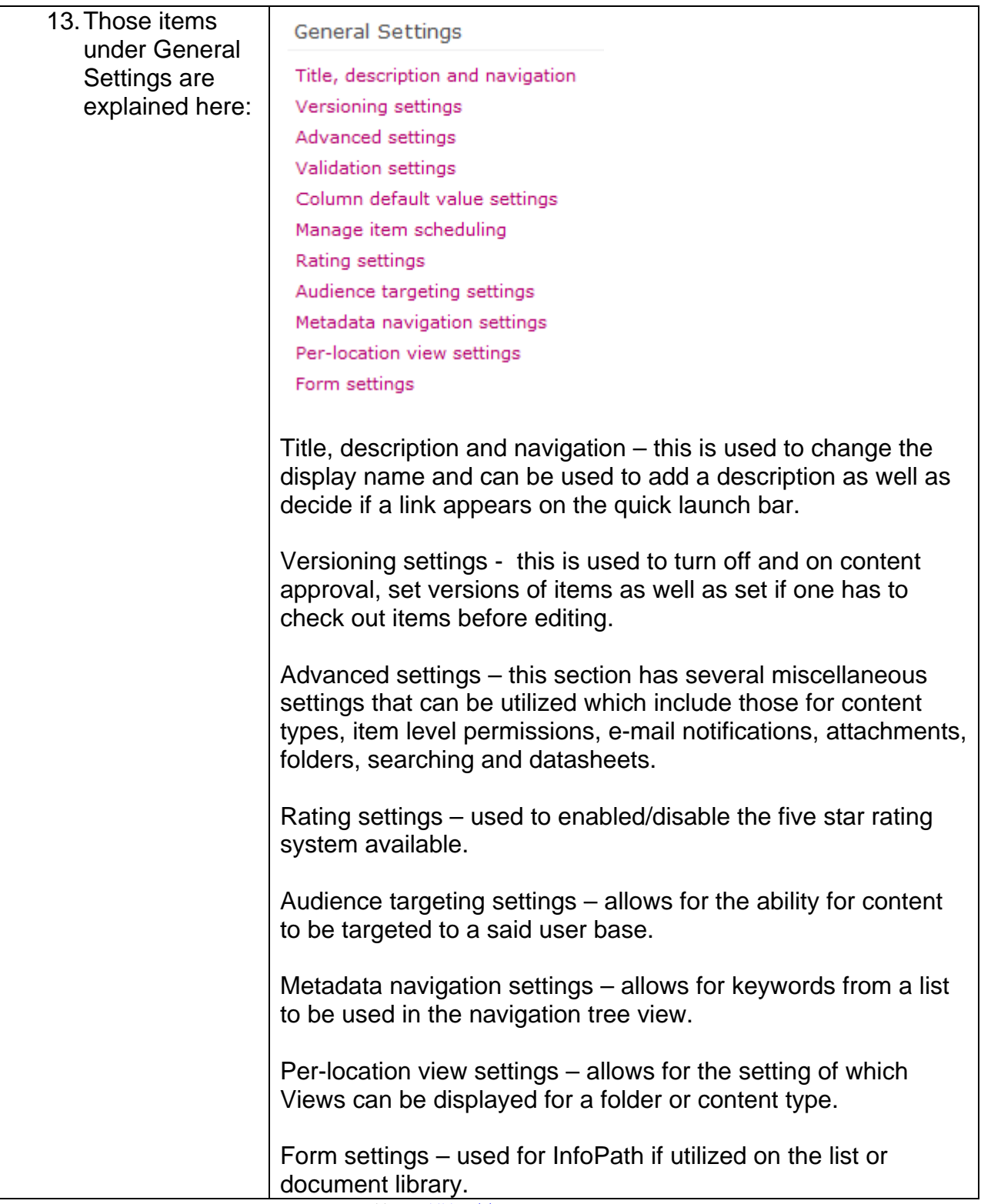

14. The title, description and navigation is an important and useful item and deserves a description. In this example, we will assume that the previously created KMO\_DOCS library needs changed so from Library Tools -> Library -> under Settings select Library Settings. Click under General Settings the Title, description and navigation link. In the Name field – place the cursor in that field and make the desired changes, then if desired add a description text and select whether to add the link to the quick launch or not then select Save.

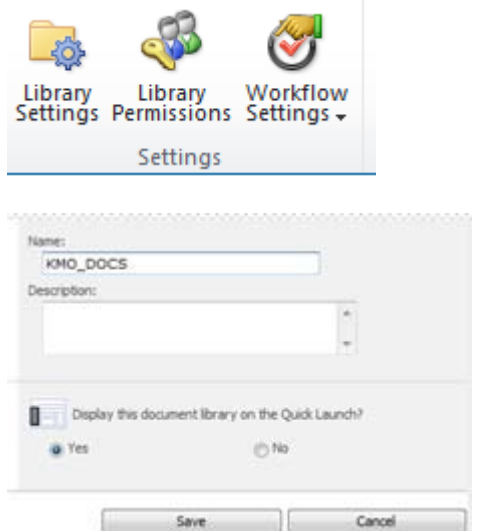

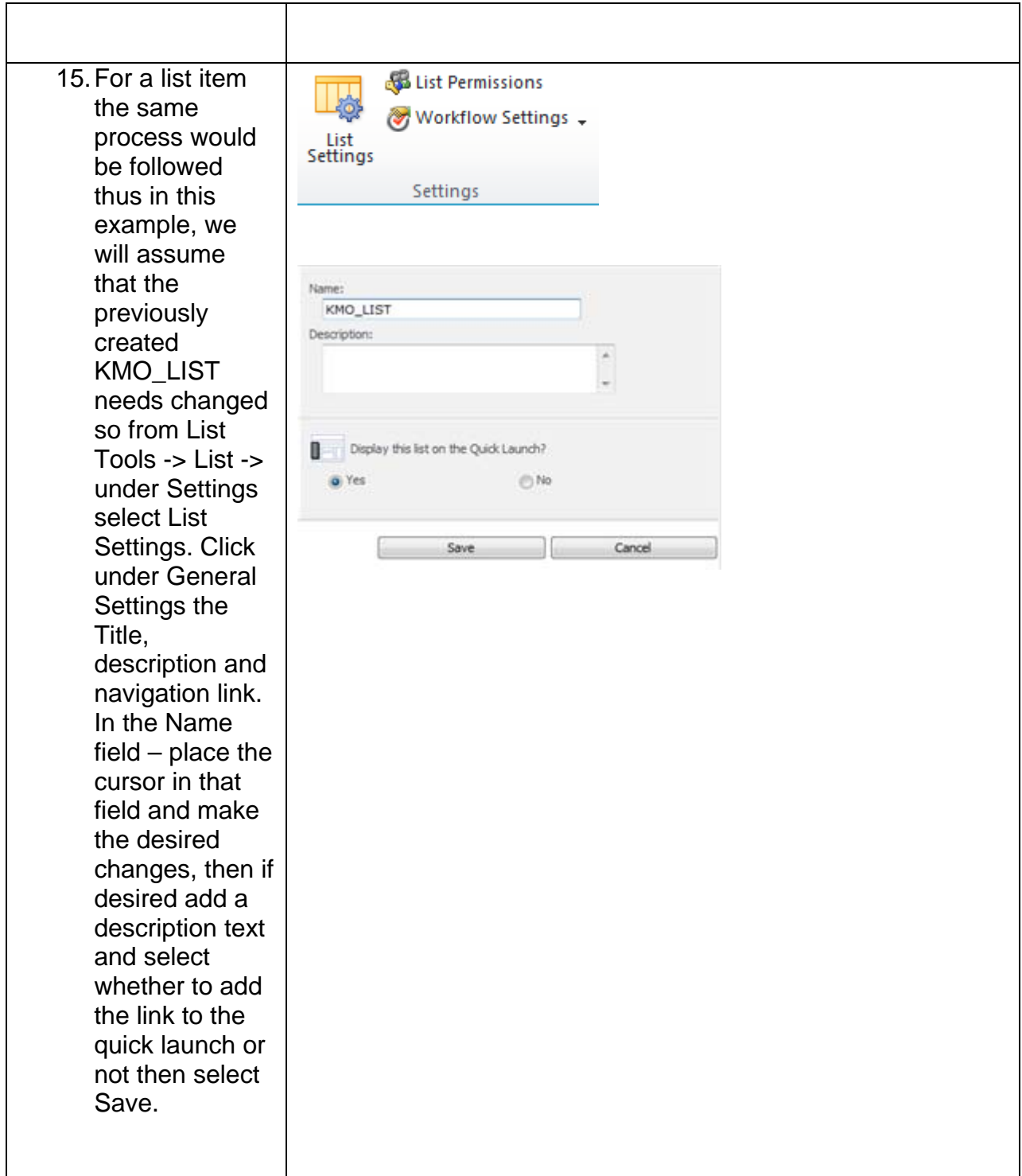

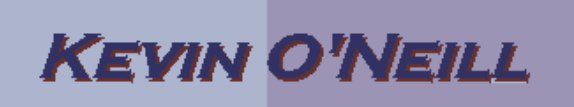

Note: A list or library has two names, the name in the URL and the display name. When either item is initially created the name entered is what will be used as the URL name. In this case the document library is for examples sake KMO\_DOCS – so the URL would be: http://myservername/sites/KMO\_DOCS/Forms/AllItems.aspx if the name of the document library was changed to KMO\_DOCS2 – the display name would be KMO\_DOCS2 but the URL would remain with the KMO\_DOCS in the name.